# SCE Energy Efficiency Third Party Solicitation Bidder's Technical Training

August 10, 2018

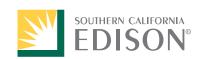

# Welcome & Safety

Angela Taglinao

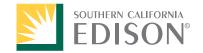

## ANTITRUST GUIDELINES AND CODE OF ETHICS

A code of ethics has been established to ensure that the activities of the members adhere to the highest standards of professional conduct, and that they recognize and protect the need for confidentiality when dealing with client or private interests. Compliance with all federal and state antitrust and other laws is essential. We must avoid any communications among member companies that might be construed to involve competitively sensitive matters, including the following topics:

- Prices or costs of producing a product
- Terms and conditions of sales or purchases
- Limits on production or product lines
- Allocating customers or territories
- Marketing plans
- Analysis or projections of industry conditions
- Refusing to deal with a customer/supplier or agreeing to treat a customer/supplier in a certain way
- Bidding for, or solicitation of, particular customers or suppliers

Participants in this training and webinar should not discuss any of these topics, whether during the meeting or call or any of its breaks, breakout sessions, side conversations, etc. If any of these topics are raised during the meeting or call, the meeting or call will be paused, and if no remedy is available, the meeting or call will end immediately.

## Introductions

Eugene Ayuyao

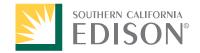

## Third-Party Solicitation Process

- SCE is seeking innovative program ideas to be designed and implemented by third parties that focus on providing innovative approaches to support and help provide the best chance of achieving shared energy efficiency and State goals at the lowest cost to customers and the economy.
- By 2022, SCE is targeting to have at least 60% of our Energy Efficiency (EE) programs operated by third parties. To meet this goal, various solicitations for program design & implementation have been scheduled to cover a range of sectors. (Commercial, Industrial, Residential, Public, Agriculture, Cross-Cutting)
- Each phase will utilize a two-stage bidding process—a Request for Abstract (RFA) stage followed by a Request for Proposal (RFP) stage.
  - RFA High level program concepts
  - RFP Includes a comprehensive program design and CET

## Today's Topics

- Third Party Solicitation Resources
- SCE Customized Process
- Workpaper Development Process
- NMEC Update & Overview
- DR Overview and IDSM
- SCE Time of Use
- Cost Effectiveness Tool
- PEPMA Intro & Tools

Join at slido.com #A037

# SCE Solicitation Timeline & Website

Angela Taglinao

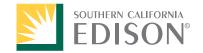

## SCE Solicitation Timeline

|     |                          |               | Subsector Focus / Program       |         |         |         |         |         |         |         |         |         |
|-----|--------------------------|---------------|---------------------------------|---------|---------|---------|---------|---------|---------|---------|---------|---------|
|     | Description              | Sector        | Concepts / SW Program           | Q3 2018 | Q4 2018 | Q1 2019 | Q2 2019 | Q3 2019 | Q4 2019 | Q1 2020 | Q2 2020 | Q3 2020 |
| SCE | Open Sector RFA / RFP    | Commercial    |                                 |         |         |         |         | Launch  |         |         |         |         |
| SCE | Open Sector RFA / RFP    | Industrial    | -                               | RFA     | Start   |         | End     | Launch  |         |         |         |         |
| SCE | Open Sector RFA / RFP    | Residential   |                                 |         |         |         |         | Launch  |         |         |         |         |
| SCE | Statewide Prog RFA / RFP | Residential   | SW - Lighting Program           | RFA     | Start   |         | End     | Launch  |         |         |         |         |
| SCE | Open Sector RFA / RFP    | Public Sector |                                 |         |         | RFA     | Start   |         | End     | Launch  |         |         |
|     |                          |               | SW - Institutional Partnerships |         |         | RFA     |         |         |         |         |         |         |
| SCE | Statewide Prog RFA / RFP | Public Sector | (UC, CSU, CCC) and              |         |         | NFA     | Start   |         | End     | Launch  |         |         |
|     |                          |               | SW - Electric Emerging          |         |         | RFA     |         |         |         |         |         |         |
| SCE | Statewide Prog RFA / RFP | Cross Cutting | Technologies                    |         |         | NFA     | Start   |         | End     | Launch  |         |         |
| SCE | Open Sector RFA / RFP    | Agricultural  | -                               |         |         |         |         | RFA     | Start   |         | End     | Launch  |
|     |                          |               | Future Targeted RFPs as Needed  |         |         |         |         | ·       |         |         |         |         |
| SCE | All Sector RFA           | All           | (per RFA results)               |         |         |         |         |         |         | RFA     |         |         |

## Visit: <u>www.sce.com/eesolicitation</u>

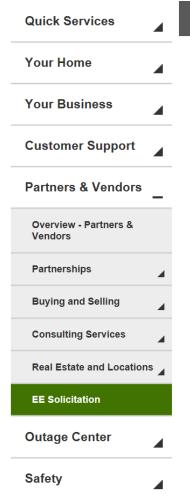

### **Energy Efficiency Solicitations for Third Parties**

Home > Partners & Vendors > EE Solicitation

## Energy Efficiency Program Solicitations: Resources for Third Parties

By 2022, SCE is targeting to have at least 60% of our Energy Efficiency (EE) programs operated by third parties. To meet this goal, various solicitations for program design & implementation have been scheduled to cover a range of sectors.

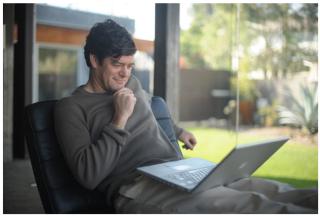

- SCE EE Local Solicitation: Phase 1 Commercial, Industrial, Residential
- Statewide EE Solicitation: Lighting Program
- SCE EE Local Solicitation: Phase 2 Public Sector, Cross-Cutting
- Statewide EE Solicitation: Electric Emerging Technology
- Statewide EE Solicitation: Gov. & Inst. Partnerships and Water/Wastewater Pumping
- SCE EE Local Solicitation: Phase 3 Agricultural, Non-Resource

Each phase will utilize a two-stage bidding process—a Request for Abstract (RFA) stage followed by a Request for Proposal (RFP) stage. PEPMA is the official site to download and submit bids. All contracts executed by SCE and selected bidders that are valued at over \$5 million or with a term of longer than three years must be submitted to the CPUC for approval, via a Tier 2 advice letter.

Implementation plans are to be posted no later than 60 days after a third-party contract has been executed, or in the case of contracts that are required to be submitted via advice letter for Commission approval, 60 days after Commission approval of the third party contract.

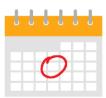

#### Schedule of Upcoming Solicitations

Explore a detailed schedule of all our upcoming solicitations, including statewide solicitations. This schedule is subject to change at any time.

Download Schedule >

#### General Resources

#### **PEPMA**

All RFA and RFP submissions are accepted through the <u>PEPMA website</u>.

#### PEPMA User Instructions

#### SAP/ARIBA

We use <u>SAP/Ariba</u> to manage our procurement activities. Third Parties wishing to do business with SCE can register and qualify online.

Ariba Supplier Self-Registration Instructions

### **Training Materials**

#### **SCE Bidder Technical Training**

Date: August 10th, 2018

#### **RSVP**

#### **EE Work Papers**

Deemed measures for EE programs are required to have an approved Work Paper by the CPUC.

Work Paper Training Video Chapter 1
Work Paper Training Video Chapter 2
Work Paper Training Video Chapter 3
Work Paper Training Video Chapter 4

#### Cost Effective Tool (CET)

The CET is an application used to evaluate energy efficiency programs, measures, and portfolios. It is required in order to respond to an SCE EE Third Party Solicitation RFA or RFP.

Cost Effectiveness Tool website

**CET Overview Presentation** 

**CET Training Video** 

**CET Input Measure Information** 

### Regulatory Information

California Public Utilities Commission (CPUC)

18-05-041 CPUC Decision EE Business Plan

Third Party Solicitation Decision

Joint Motion for Approval of Proposed Standard Third-Party Contract Terms, Application 17-01-013

**CPUC Resolution E-4818** 

CPUC Rolling Program Portfolio
Guidance, including Draft Rulebook
for Custom Program and Projects
Based on Normalized Metered Energy
Consumption (NMEC) and other
technical guidance documents.

CPUC Decision 16-08-19

CPUC Decision 05-01-055

SCE Business Plan

# California Energy Efficiency Statistics & CEDARS

Angela Taglinao

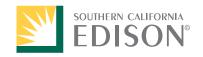

## California Energy Efficiency Statistics Functions

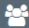

## Members of the public

## May download and view:

- information about the portfolio of programs
- PA-confirmed claims for the current reporting year
- budget filings for the upcoming year
- program documents
- cost effectiveness data
- claim data summaries
- data specifications and value lists
- history of changes to programs
- PA-confirmed monthly reports

- FF Data
- CEDARS
- Evaluation
- Regulatory
- Resources

## Visit: http://eestats.cpuc.ca.gov/Default.aspx

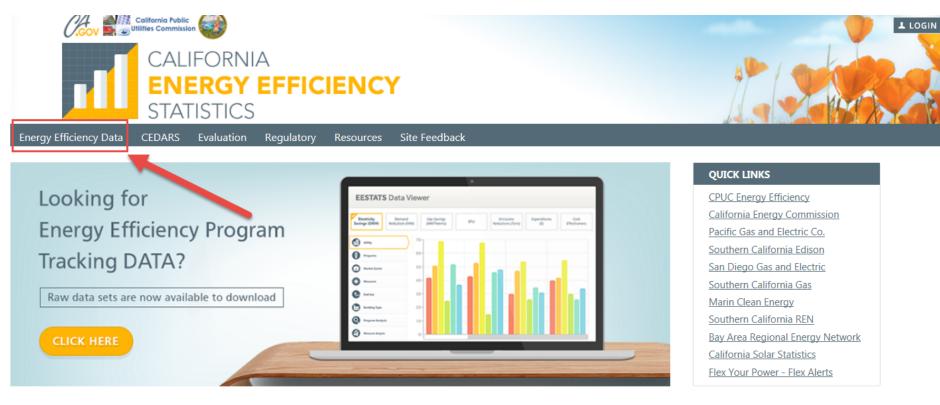

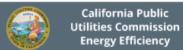

CPUC works with the investor-owned utilities, other program administrators, and vendors to develop programs and measures to transform technology markets within California using ratepayer funds through incentive mechanisms.

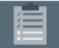

Utility and Program Administrator Reports

EE Program administrators are required to file timely low-income program tracking reports with the CPUC. Click here to download the source reports. There are also historic EE Program administrator program tracking reports for pre Q3 2017.

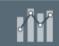

CEDARS

The California Energy Data And Reporting System (CEDARS) is the referential data system for energy efficiency program tracking claims and annual program budget filings. To see program-specific information, click here.

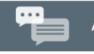

Announcements

Monthly energy efficiency program reports have moved to CEDARS! Please click the CEDARS link, above.

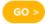

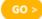

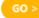

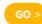

## EE Data Portal

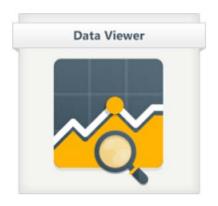

- **Data Viewer** provides a platform to see:
  - Savings for electricity and natural gas
  - Demand reduction
  - Emissions reductions
  - Program expenditures
  - Cost effectiveness

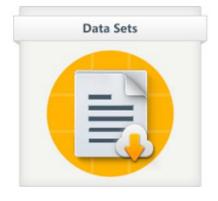

- Data Sets files contain various:
  - Energy efficiency program data,
  - Summaries of the quarterly energy efficiency program tracking claims
  - Evaluation updates

### Note that:

- All data have had personally-identifiable customer information removed
- Each file contains a data dictionary and description of the level(s) at which data have been aggregated
- Updated data sets are identified by date.

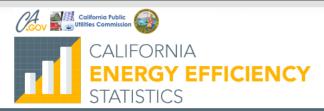

Energy Efficiency Data CEDARS Evaluation Regulatory

Site Feedback

## **Energy Efficiency Data Download**

Data Category: EEDataFiles

| Description                                                                                                    | File Name                                               | Upload<br>Date |
|----------------------------------------------------------------------------------------------------|---------------------------------------------------------|----------------|
| New: Energy Efficiency 2017Q3 program quarter accomplishments for resource and non-resource programs. This file contains savings, expenditures, cost effectiveness and emissions for the 2017Q3 time period at a summary level. Anticipated updates include addition of evaluation results.      | EEData_2017Q3_Summary_V1.xlsx                           | 12/13/2017     |
| New: Energy Efficiency 2017Q3 program quarter accomplishments for resource and non-resource programs. This file contains savings, expenditures, cost effectiveness and emissions for the 2017Q3 time period by quarter. Anticipated updates include addition of evaluation results.              | EEData_2017Q3_Quarterly_V1.xlsx                         | 12/13/2017     |
| New: Energy Efficiency 2017Q3 program quarter accomplishments for resource and non-resource programs. This file contains savings, expenditures, cost effectiveness and emissions for the 2017Q3 time period by zip code Anticipated updates include addition of evaluation results.              | EEData_2017Q3_ZipCode_V1.xlsx                           | 12/13/2017     |
| Updated: Energy Efficiency Full Program Cycle (2013-2015) accomplishments for resource and non-resource programs. This file contains savings, expenditures, cost effectiveness and emissions for the program years 2013-2015. This update includes evaluation results.                           | EEData_CompleteProgramCycle_2013_2015_Summary_V5.xlsx   | 11/08/2017     |
| Updated: Energy Efficiency Full Program Cycle (2013-2015) accomplishments for resource and non-resource programs. This file contains savings, expenditures, cost effectiveness and emissions for the program years 2013-2015 by quarter. This update includes evaluation results.                | EEData_CompleteProgramCycle_2013_2015_Quarterly_V5.xlsx | 11/08/2017     |
| Updated: Energy Efficiency Full Program Cycle (2013-2015) accomplishments for resource and non-resource programs. This file contains savings, expenditures, cost effectiveness and emissions for the program years 2013-2015 by zip code. This update includes evaluation results.               | EEData_CompleteProgramCycle_2013_2015_ZipCode_V5.xlsx   | 11/08/2017     |
| Updated: Energy Efficiency 2016 program year accomplishments for resource and non-resource programs. This file contains savings, expenditures, cost effectiveness and emissions for the 2016 time period at a summary level. Anticipated updates include addition of evaluation results.         | EEData_2016_Summary_V1.xlsx                             | 06/30/2017     |
| Updated: Energy Efficiency 2016 program year accomplishments for resource and non-resource programs. This file contains savings, expenditures, cost effectiveness and emissions for the 2016 time period by quarter. Anticipated updates include addition of evaluation results.                 | EEData_2016_Quarterly_V1.xlsx                           | 06/30/2017     |
| Updated: Energy Efficiency 2016 program year accomplishments for resource and non-resource programs. This file contains savings, expenditures, cost effectiveness and emissions for the 2016 time period by zipcode. Anticipated updates include addition of evaluation results.                 | EEData_2016_ZipCode_V1.xlsx                             | 06/30/2017     |
| Energy Efficiency Full Program Cycle (2010-2012) accomplishments for resource programs. This file contains savings, expenditures, cost effectiveness and emissions for the program years 2010-2012 at a summary level. This update includes additional scenarios and non-resource program costs. | EEData_2010Q1-2012Q4_Chart_v1.xlsx                      | 07/01/2015     |
| Energy Efficiency Full Program Cycle (2010-2012) accomplishments for resource programs. This file contains savings, expenditures, cost effectiveness and emissions for the program years 2010-2012 by quarter. This update includes additional scenarios and non-resource program costs.         | EEData_2010Q1-2012Q4_TimeSeries_v1.xlsx                 | 07/01/2015     |
| Energy Efficiency Full Program Cycle (2010-2012) accomplishments for resource programs. This file contains savings, expenditures, cost effectiveness and emissions for the program years 2010-2012 by zip code. This update includes additional scenarios and non-resource program costs.        | EEData_2010Q1-2012Q4_Geographic_v1.zip                  | 07/01/2015     |

Copyright © 2018 California Public Utilities Commission

**⊥** LOGIN

## Data Set Q3/2017

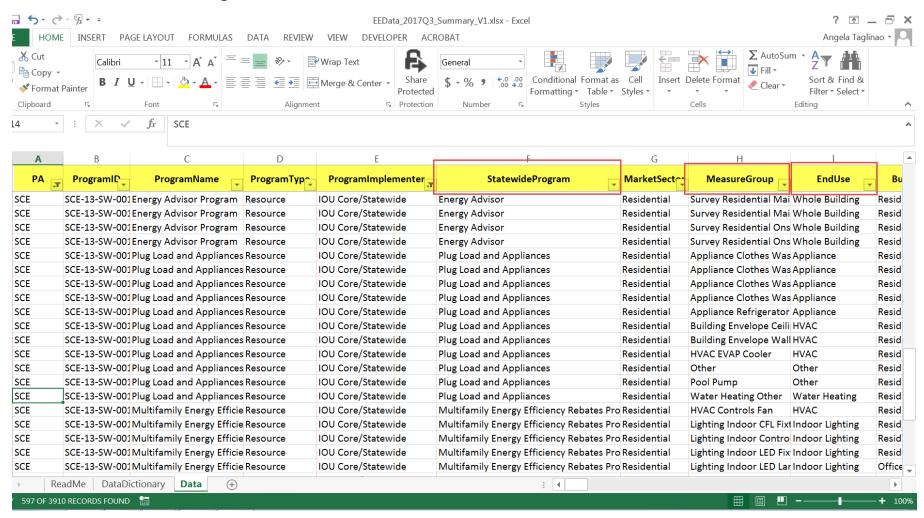

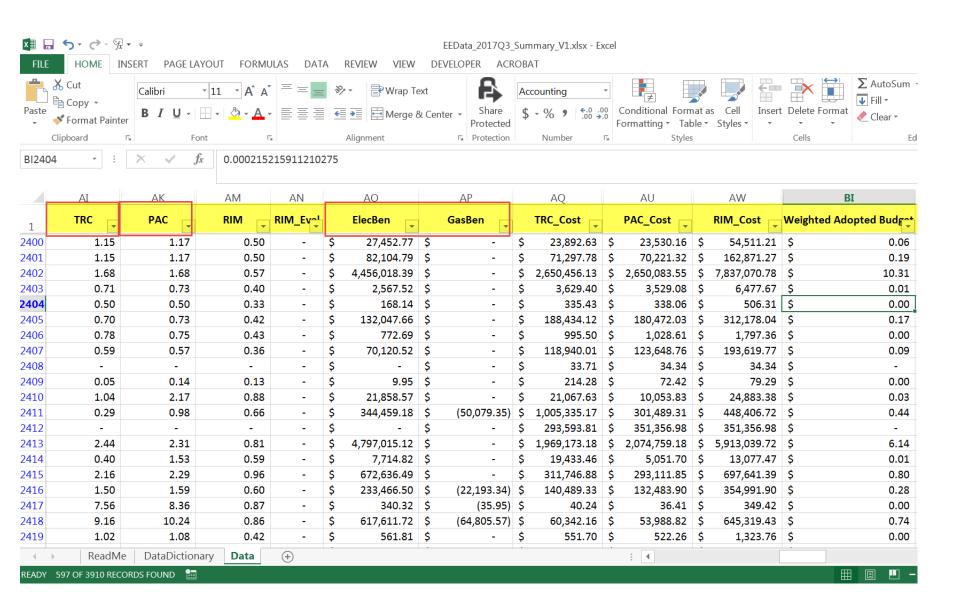

## SW Coordination Efforts

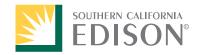

# SCE Customized Process – Calculated Incentive Process

Ryan Cho, Ex-Ante Review Lead (Custom), EPM

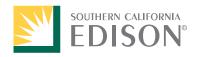

## Agenda

CPUC expectations for custom projects Custom Process Overview - video Q&A

# CPUC expectations for Custom Projects

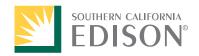

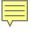

## Where did it all begin? – Custom Projects

Commission Decision 11-07-030 established a process by which ex ante energy savings estimates from custom measures and projects are reviewed.

Required IOUs to follow the Energy Division custom project ex ante review process

CPUC requires (per D.11-07-030) that custom projects shall not have signed incentive agreements before CPUC Staff have an opportunity to select or waive a project via the bi-monthly CMPA project list submission

## **Purpose of Ex-Ante Review**

IOUs to exercise the highest standard of care in developing ex ante savings estimates

To ensure that custom projects provide incremental savings benefits to ratepayers

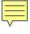

## **CPUC Expectations**

Compliance to the ex-ante review policies and procedures established by Attachment B of D.11-07-030

- Bi-Monthly custom project lists submission
- Expected data elements for each project selected for a review:
  - Documentation to support Baseline assignment
  - Existing system controls and operating status description
  - Existing system output capacities current output and maximum/design capacity
  - Pre-installation inspection report
  - Post-installation inspection report
  - Proposed modifications with schematic as applicable
  - Preliminary savings calculations and supporting data with documentation to ensure replicability
  - Manufacturer's cut sheets when used to estimate ex ante savings or when needed to ensure replicability
  - Fuel switching considerations and any required analysis per CPUC policy regarding fuel switching projects.
  - And more ...

Note: This is not exhaustive. Find more resources on the <a href="CPUC's website">CPUC's website</a>.

## **Efficiency Savings and Performance Incentive (ESPI)**

- ESPI EAR Performance Memos from 2013 to 2018 available
- Annual feedback from Commission Staff
- On-going Issues
  - Lack of evidence of program influence
  - Inadequate calculation methodology and analysis approaches
  - Insufficient measurement and verification plans
  - Systematic errors in a widely used statewide calculation tool
  - Incomplete documentation in project submittals

## **Key Resources**

- SCE Energy Management Online Application Tool
  - Project Feasibility Study Template
  - Energy Efficiency Project Influence Job Aid
  - Statewide Customized Offering Procedures Manual
  - Statewide Customized Calculated Savings Guidelines
  - Early Retirement Consideration Checklist
  - Early Retirement Guidance Document
  - Preferred Calculated Tools List
  - Solutions Directory
  - And more ...

Customized and Retrocommissioning Solution's Overview - video

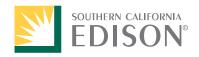

<u>Understanding SCE's Calculated Project</u> <u>Incentive Process - Video</u> Q&A

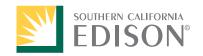

## Influence

## For Calculated Energy Efficiency Incentives

**Christopher Scott** 

Program Manager

SCE Business Core & Finance Programs

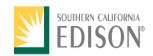

## The Origins of Influence

For custom projects the adopted ex-ante review process provides Commission Staff (CPUC) with the ability to review and update ex-ante values, including NTG (net to gross) for those projects.

- IOUs (investor owned utilities) are expected to respond to Commission staff reviews by taking steps to improve NTG results
- Utility programs should strive to push customers to augment projects to include action that would not occur without incentive support

## What this means...

- Influence requirements were put in place to ensure proper use of rate-payer funds
- Customers should only receive incentives for energy efficiency projects above and beyond what they were already going to do
- Incentives should not be paid for projects a customer is already going to do

## Influence – What SCE Has Developed

## Influence requirements were developed and implemented to:

- Improve the quality of influence (evidence) provided to supports project narratives
- Provide internal guidelines on what is an acceptable level of influence needed to support projects based on project incentive values
- To centralize influence related criteria that **do not** utilize Yes/No questions or communications

## 2 types of information that support a project = they are often misunderstood

- 1. Narrative
- 2. Influence

The Narrative tells the story

Influence supports the story

<u>Analogy:</u> If your are in court trying to prove you are innocent of a crime, your alibi (narrative) is not enough, you must provide the evidence (influence) that supports your alibi (story).

- You cannot have one or the other, and the two are not interchangeable, you must have both
- Influence must pre-date the application submission

## **Influence Drivers**

SCE has established 3 Key Drivers that encompass every Calculated project on a measure level:

## 1. Identification:

• The program assists the customer in identifying energy efficiency opportunities

## 2. Technical Assistance:

- The program provides technical resources to facilitate the project
- e.g. equipment inventory, equipment testing, data logging, facility audit, etc.

## 3. Financial Assistance:

• When the availability of incentive support to the customer directly becomes the deciding factor in the selection of a more efficient alternative solution to the one or ones that would otherwise be selected

## **Evidence of Influence Hacks**

## **Commission Staff looks for**

- 1. Documented communications primarily from the end-use customer
- 2. With screen shots of emails, meetings minutes, audit reports, pictures, etc.

## **Examples**

- > How the initial communication with the implementer was initiated
- > What the Customer was going to do prior to being influenced by the implementer
- > What the Customer was moved to do after being influenced by the implementer
- > Who the Customer decision maker(s) were, how the decision was made and when
- ➤ The business requirements that had to be fulfilled in order for the Customer to move forward with the measure/project
- ➤ The financial requirements that had to be fulfilled in order for the Customer to move forward with the measure/project

## **Additional Resources** https://www.sceonlineapp.com

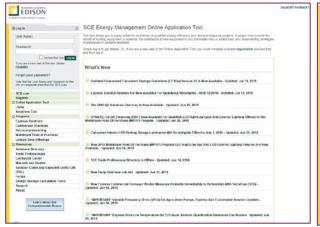

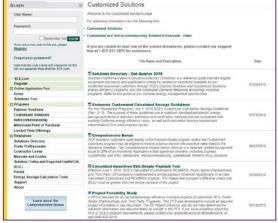

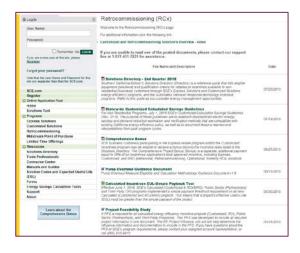

#### Standards for Custom Project Development

This document provides awareness about the guidelines and expectations that SCE has put in place for custom projects that are submitted for ex ante review ("technical review") and approval

03/13/2018

07/19/2018

01/09/2018

09/27/2017

#### Statewide Customized Calculated Savings Guidelines

For Non Residential Programs, July 1, 2018 SCE's Customized Calculation Savings Guidelines (Rev. 21.0). The purpose of these guidelines are to establish standardized electric energy savings and demand reduction estimation and verification methods that are compatible with existing California energy efficiency policy, as well as to document lessons learned and interpretations from past program cycles.

🖪 Statewide Customized Offering Procedures Manual

For Non Residential Calculated Programs, January 2018

#### RCx Program Guidelines

RCx Program Guidelines for Commercial & Institutional Buildings, v5. 2017 Southern California 11/15/2017 Edison Retrocommissioning Program

W RCx Training Completion Form

Southern California Edison Retrocommissioning Training Completion Form v1.1

#### Energy Efficiency Project Influence Job Aid

The influence job aid defines Southern California Edison's influence requirements for all calculated energy efficiency incentive project submissions. All trade professionals, vendors, nonresidential customers and project developers are required to submit measure level influence within a Project Feasibility Study. If you have questions about the job aid or SCE's program requirements, please contact your assigned account representative, or call (866) 635-6015.

#### W Project Feasibility Study

A PFS is required for all calculated energy efficiency incentive projects (Customized, RCx, Public Sector (Partnerships), and Third Party Programs). This PFS was developed to include all required project information in one document. The EE Project Influence Job Aid will help determine the influence information and documentation to include in the PFS. If you have questions about the PFS or SCE's program requirements, please contact your assigned account representative, or call (866) 635-6015

#### Solutions Directory - 2nd Quarter 2018

Southern California Edison's Solutions Directory (Directory) is a reference guide that lists eligible equipment (solutions) and qualification criteria for rehates or incentives available to nonresidential (business) customers through SCE's Express Solutions and Customized Solutions energy efficiency programs, and the Automated Demand Response technology incentive programs. Refer to this guide as you consider energy management opportunities.

#### ■ Calculated Incentives EUL-Simple Payback Tool

Effective June 1, 2018, SCE's Calculated (Customized & RCx/BRO), Public Sector (Partnerships) and Third Party (3P) programs implemented a simple payback threshold requirement on all new Calculated (Customized and RCx/BRO) projects. This means that a project's Effective Useful Life (EUL) must be greater than the simple payback of the project.

#### Easy Lighting Calculator (eLC) Version 3.1.

05/18/2018

Due to changes in confidentiality language, the easy Lighting Calculator (eLC) has been updated to Version 3.1 effective 4/1/2017, and should be used on all calculated projects going forward. Projects that have previously been calculated utilizing Version 3.0 will continue to be accepted since there were no changes to the actual calculation tool. The easy Lighting Calculator is designed to allow users to estimate the whole building and direct energy savings of a lighting retrofit project per the

#### ■ Lighting HVAC Interactive Effects workbook

An updated Lighting HVAC Interactive Effects workbook includes the new hours-of-use and peak period coincident demand factors.

07/20/2018 ■ DEER Lighting Occupancy Sensor Reduction Factors

This file includes the DEER Occupancy Sensor Reduction Factors.

## Discussion

Energy for What's Ahead<sup>™</sup>

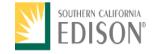

5-Minute Break

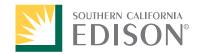

### Deemed Measures and Workpapers

Review of Energy Efficiency Measures

Submitting a Workpaper

Workpaper Review

Workpaper Templates

Jay Madden

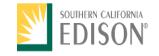

### Types of Energy Efficiency Measures

- > Custom
  - ➤ Specific to Customer's Site
  - ➤ Suitable for Larger Applications, Like Industrial Processes and Complex Air Conditioning Systems
- ➤ Deemed
  - ➤ Pre-Determined Savings and Costs
  - ➤ Simplifies Delivery to Customer
  - ➤ Example Lighting Measures

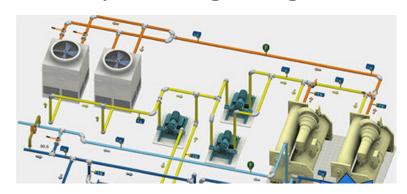

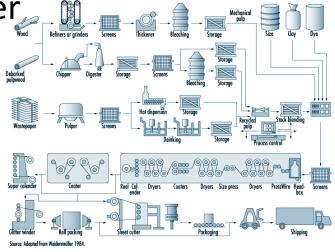

## Workpapers

- ➤ Prepared for Deemed Measures
- ➤ Used to Define Energy Savings
- Can Be Written by Utility or a 3rd Party
  - At This Time, Only IOUs Can Submit Workpapers to CPUC for Review

## Workpaper Content

- ➤ Baseline Cost and Energy Usage
  - ➤ What the Customer Would Have Done Absent Program Influence
- > Incremental Added Cost of Measure
- ➤ Energy Savings Over the Baseline
- ➤ Net-to-Gross
  - ➤ What Percentages of Customers Would Have Taken the Energy Efficiency Action Anyway
- Other Factors

# Submittal Process – Existing Workpaper

- > SCE has Prepared a Library of Workpapers
- Revisions to Existing Workpapers Accomplished By Submitting an EA Request to <a href="mailto:eas@sce.com">eas@sce.com</a>

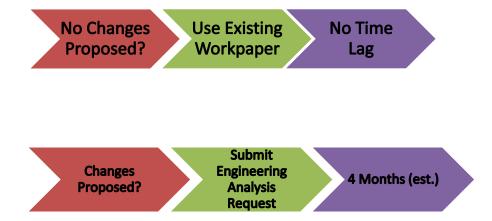

# Submittal Process – Existing Workpaper

- 1. Go to SCE On-line Application Tools: <a href="https://www.sceonlineapp.com">https://www.sceonlineapp.com</a>
- 2. Click on "Forms"

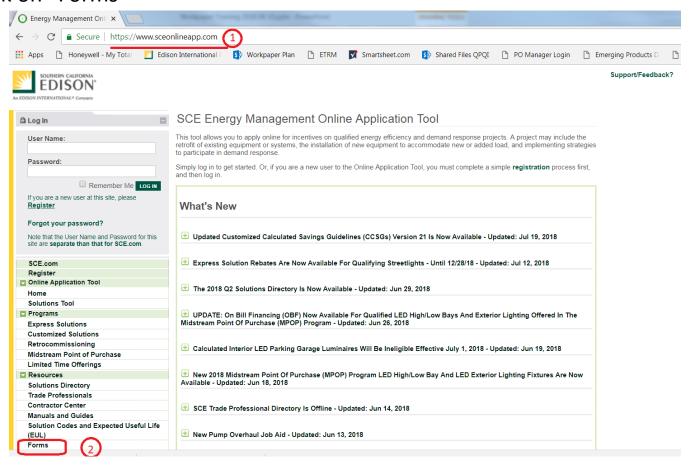

# Submittal Process – Existing Workpaper (Cont.)

- 3. Select and open the EAS Application Form.
- 4. Complete and submit the form.

|                                               | Southern California Edison Retrocontinissioning training Completion Form v1.1                                                                                                    |            |  |
|-----------------------------------------------|----------------------------------------------------------------------------------------------------|------------|--|
| Resources                                     |                                                                                                    |            |  |
| Solutions Directory                           | ☐ TradePro Directory Enrollment Form  Submit this form to request to be listed in the SCE Trade Professional Directory. Only approved                                                                                                    |            |  |
| Customized and RCx Solutions Overview         | Trade Professionals are eligible to appear on the Trade Professional Directory. Only approved                                                                                                    |            |  |
| Trade Professionals                           | nado i iordosonalo di o organo la appour on tro nado i iordosonar Directory.                                                                                                    |            |  |
| Contractor Center                             | 型 CA-587                                                                                                    | 04/12/20   |  |
| Manuals and Guides                            | California Withholding form for out of state payees.                                                                                                    |            |  |
| Solution Codes and Expected Useful Life (EUL) | 型 CA-590                                                                                                    | 0.4/4.0/00 |  |
| Forms                                         | California Withholding form                                                                                                    | 04/12/20   |  |
| Energy Savings Calculation Tools              |                                                                                                    |            |  |
| Support                                       | ☑ Trade Professional Participation Agreement                                                                                                    |            |  |
| About                                         | In order to be eligible to be a Trade Professional, your company must execute and submit this<br>Agreement.                                                                                                    | 04/05/20   |  |
| Learn about the Comprehensive Bonus           | □ IRS W-9 Federal Tax file                                                                                                    | 04/06/20   |  |
|                                               | Customized - Early Retirement Incentive Cap Tool  Per Commission direction, incentives for Early Retirement measures are capped at the Actual  Early Retirement Cost (ERC). ERC is the difference between installing an efficient measure now  compared to installing code/Industry Standard Practice (ISP) equipment in the future, and  represents the effective incremental cost of installing the measure. Applicants with early | 02/02/20   |  |
|                                               | retirement measures must include a completed "Early Retirement Incentive Cap Tool" with their application.                                                                                                    |            |  |
|                                               | retirement measures must include a completed "Early Retirement Incentive Cap Tool" with their                                                                                                    | 03/09/20   |  |
|                                               | retirement measures must include a completed "Early Retirement Incentive Cap Tool" with their application.    Product Location Form                                                                                                    | 03/09/20   |  |

# Submittal Process – New Workpaper, SCE Prepared

 Requests to SCE to Prepare Workpaper Submitted to eas@sce.com

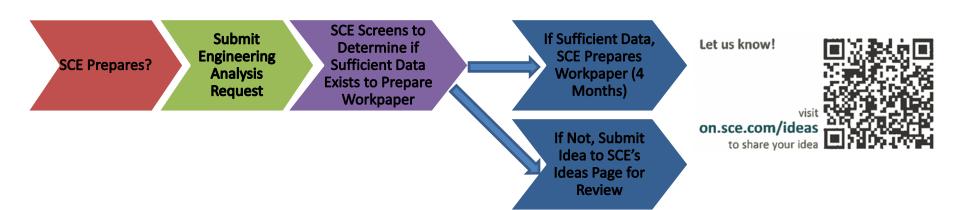

## Submittal Process – New Workpaper, 3<sup>rd</sup> Party Prepared

- 3<sup>rd</sup> Party Writes Workpaper
- 3<sup>rd</sup> Party Requests SCE to Provide Workpaper QC Review, at eas@sce.com
- SCE Reviews Paper
- 3rd Party Revises

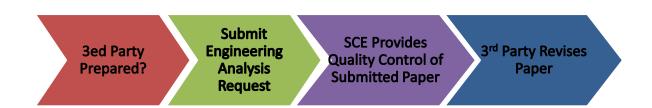

## Workpaper Review

Workpapers Are Reviewed by the Energy Division of the California PUC

#### The CPUC may:

- > Approve
- > Request Changes
- Provide Interim Approval
  - > By Not Responding within a Set Time Period
  - ➤ May Require Prospective Changes After a Subsequent Review

### Workpaper Details (Word and Excel)

- SCE Workpaper Template (Word Document)
  - <a href="https://www.sceonlineapp.com/">https://www.sceonlineapp.com/</a>
- SCE Workpaper Calculation Template Final Version 6.7.5\_Final (Calculation Template Excel File)

### Workpaper Details (Word and Excel)

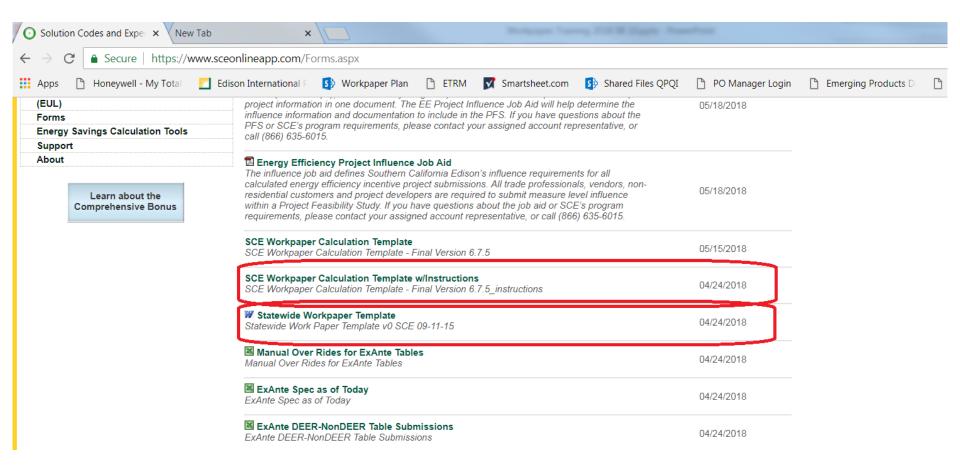

## Workpaper Template - General

- Read and delete/replace all notes in red.
- Complete "At a Glance Summary" After Completing Workpaper

#### AT-A-GLANCE SUMMARY

| Measure Codes                      | List all solution/measure codes.  Describe the measure.  Describe the base case technology that will be replaced with the energy efficient technology. State whether this is the customer's existing equipment or code/standard equipment.  E.g. per lamp, per ton |  |  |
|------------------------------------|----------------------------------------------------------------------------------------------------|--|--|
| Measure Description                |                                                                                                    |  |  |
| Base Case Description              |                                                                                                    |  |  |
| Units                              |                                                                                                    |  |  |
| Energy Savings                     | Provide average values, or leave the following text intact: Refer to Excel Calculation Attachment                                                                                                    |  |  |
| Full Measure Cost (\$/unit)        | Provide average values, or leave the following text intact: Refer to Excel Calculation Attachment                                                                                                    |  |  |
| Incremental Measure Cost (\$/unit) | Provide average values, or leave the following text intact: Refer to Excel Calculation Attachment                                                                                                    |  |  |
| Effective Useful Life              | List all EULs and sources. E.g. 15 years (DEER EUL ID: HVAC-airAC)                                                                                                    |  |  |
|                                    |                                                                                                    |  |  |

## I Don't Remember All of This Information!

1. Log into to PEPMA <a href="https://www.pepma-ca.com/Account/Login.aspx?ReturnUrl=%2fPublic%2fDefault.aspx">https://www.pepma-ca.com/Account/Login.aspx?ReturnUrl=%2fPublic%2fDefault.aspx</a>

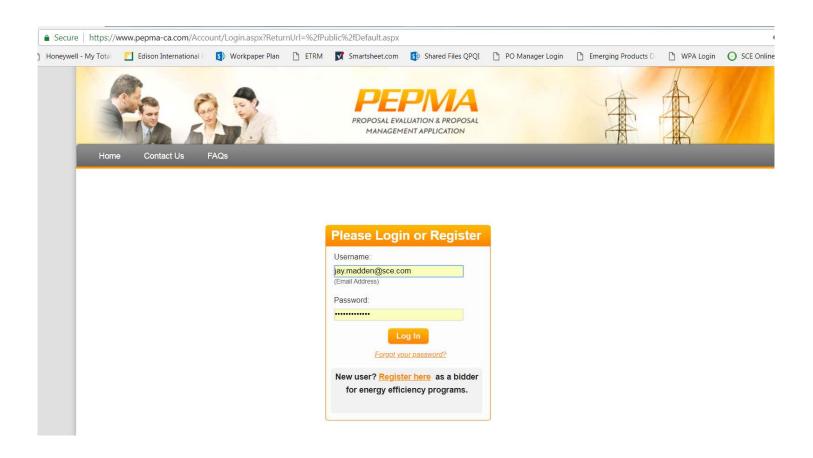

## I Don't Remember All of This Information!

2. Click "Home".

Click "3<sup>rd</sup> Party Energy Efficiency Program Solicitations"

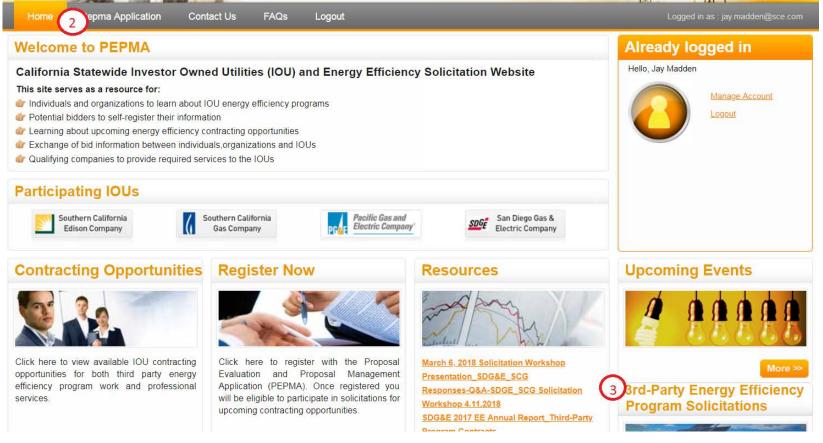

## I Don't Remember All of This Information!

4. Click "Program Solicitation Information".

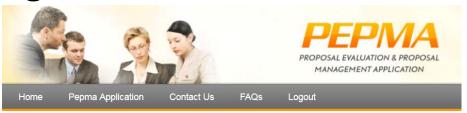

Program Solicitations Information

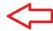

Program Solicitations Information

5. Find "Third Party Work Paper Training.

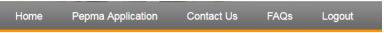

#### **Program Solicitations Information Events**

1. Energy Efficiency Program Solicitations: Resources for Third Parties

| Event     | Energy Efficiency Program Solicitations: Resources for Third Parties                                                                                                    |  |  |  |
|-----------|----------------------------------------------------------------------------------------------------|--|--|--|
| Date/Time | Tuesday, January 1, 2019 12:00 AM                                                                                                    |  |  |  |
| Location  | Southern California Edison                                                                                                    |  |  |  |
| Documents | Cost Effectiveness Tool (CET) Training Video 1 of 3 docs Cost Effectiveness Tool (CET) Training Input Measure Notes 2 of 3 docs Cost Effectiveness Tool (CET) Presentation 3 of 3 docs                                                                                                    |  |  |  |
|           | Third Party Work Paper Training Chapter 1 of 4 Third Party Work Paper Training Chapter 2 of 4 Third Party Work Paper Training Chapter 3 of 4 Third Party Work Paper Training Chapter 4 of 4 List of Co. Third Party Contractors Implementers SCE 2017 Consolidated IOU Solicitation Timelines Updated 7.13.2018.xlsx |  |  |  |

## Questions

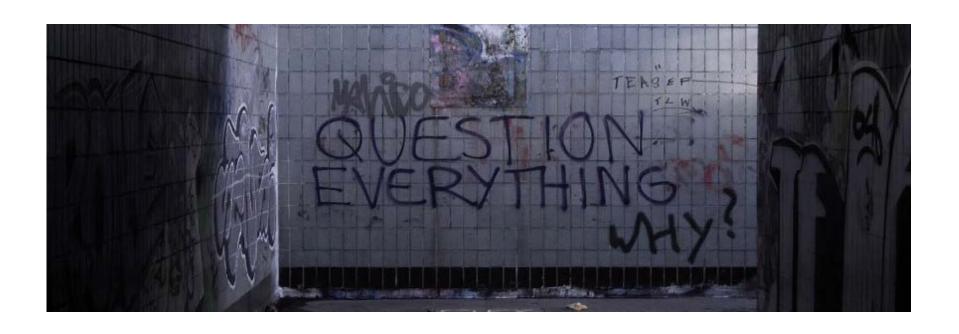

## SCE TOU Period and Rate Changes

Beena Morar August 10, 2018

#### Overview

- In March 2019, all non-residential customers will experience TOU and rate changes
- Regulatory Drivers:
  - 2016 Rate Design Window (approved)
  - 2018 General Rate Case-Phase II (pending)
- Key areas of change:
  - Revises TOU time periods
  - Expands Critical Peak Pricing (CPP)
  - Implements other rate changes

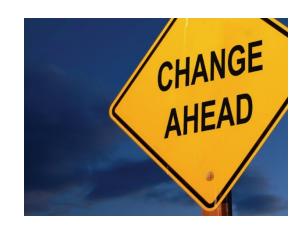

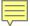

### **Customer Impact**

All non-residential accounts will be impacted by these rate changes

- <u>First time in 30 years</u> customers will face a shift in TOU periods; 600,000 service accounts will experience new TOU periods and at least one additional rate change
- <u>Massive increase in CPP default requirements</u>; 330,000 service accounts will be impacted by the CPP program default (currently about 3,500 account are on program).

The market will need energy solutions as the non-res energy landscape changes\*

<sup>\*</sup>New TOU will apply to residential customers beginning in 2020

## New TOU Periods Reflect California's Changing Energy Market

#### Rates are changing to support grid needs

- Increased supply of solar in the afternoon (lowers traditional On-Peak hour prices)
- Increased demand in the early evening (increases traditional Off-Peak hour prices, compounded by more expensive generation resources used during these hours since solar is not available)
- The new rates will better align prices with the cost of energy

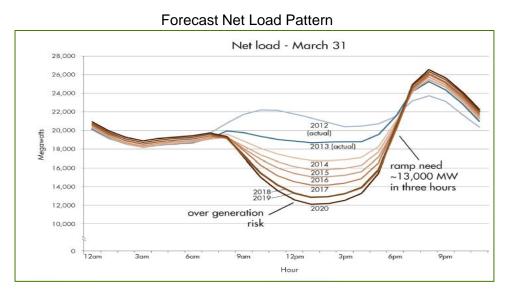

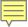

#### **TOU Periods**

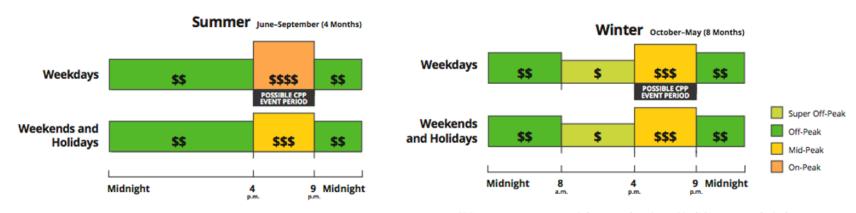

CPP events occur on weekdays; weekends and holidays are excluded.

- Shifts daily "peak" period to 4-9pm (currently noon to 6pm)
- Introduces "super off-peak" period from 8am-4pm on all winter days
- Introduces time-differentiated weekend charges
- Maintains existing seasonal definitions (Summer: June-Sept; Winter: Oct-May)

Note: New Time-of-Use (TOU) peak period applies to "standard" TOU rates defined as follows: TOU-8, TOU-GS-3, TOU-GS-2, TOU-GS-1, TOU-PA-3, & TOU-PA-2; CPP events occur on weekdays and will take place 12 times per year (more info next slide & DR presentation)

### **Expanding CPP**

- More than half of non-residential accounts will default to Critical Peak Pricing (CPP)
- Many of these new accounts on CPP are small mom and pop businesses and ag customers, who may not have a sophisticated understanding of energy program, and/or may not currently be able to shift energy use to accommodate CPP events
- CPP Program Basics:
  - Event-based program (12 events/year) weekday summer nonholiday days
  - Receive notification one day before an event
  - Customers receive a discount if they reduce their energy use during events; if customers do not reduce load, they pay an overall higher rate during the event hours

## Shifting Customer Needs For Demand-Side Management Programs

- Types of DSM programs that may especially helpful to customers:
  - Smart thermostats and other automated DR programs for lighting or HVAC
  - Behavioral tips, e.g., precooling
  - TOU period reminders
  - Storage
- Examples of sectors that could be interested in DR solutions:
  - Evening dependent businesses, e.g., food service, supermarkets, convenience stores, hotels, churches and other institutions with evening hours
  - Sectors that are currently load-shifting, e.g., ag pumping
  - Solar/storage combinations

Join at slido.com #A037

## Lunch

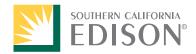

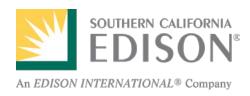

## SCE Demand Response Overview

Third Party Solicitations and Integrated Demand Side Offerings

#### **Today's Objective**

- To provide an overview on SCE's existing Demand Response (DR) portfolio
  of programs and opportunities with Third Party Solicitations to support
  Integrated Demand Side Management Offerings.
  - Overview of DR Principles
  - Summary of DR Programs and Tariffs
    - Reliability vs. Price-Responsive
    - Integrated vs. Load Modifying
  - DR Enabling Technology Incentives and Requirements
    - What are they (AutoDR and IDSM)
    - Process/Requirements for incentives

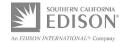

### The Changing Role of Demand Side Management

#### Increasing Grid Complexity

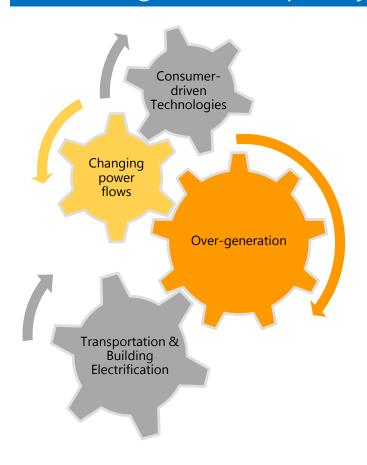

#### **Evolving DSM Role**

- Demand-side management (DSM) programs have historically been focused on system level benefits.
- Multiple use technology can support customers for upcoming rate changes, increase customers value proposition and reduce customer cost.
  - Load shifting DSM (e.g. pre-cooling, etc.) can be a valuable tool for addressing over-generation challenges and avoiding high cost hours.
  - Dispatchable DSM can be a valuable tool to help continuing meeting grid needs.
- Integrate Demand Side Management is challenging to coordinate and relay customer value with different requirements

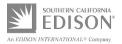

#### SCE Demand Response (DR) Portfolio

- SCE offers a portfolio of DR programs which provide customers choices to pick a DR program that's right for them while earning capacity and/or energy incentives for their participation.
- DR provides value to SCE and our customers in four primary ways:
  - 1. Supporting and promoting clean energy goals and other public policy goals
  - 2. Supporting system and local area reliability
  - 3. Reducing system costs
  - 4. Providing customers with opportunities to better manage their energy usage and bills
- Today's discussion will focus on economic DR programs that may be eligible for technology incentives.

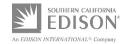

### Today's SCE DR Portfolio

|                                                            | Customer<br>Type       | CAISO<br>Integration | SCE<br>Rights        | Resource Design                                                                                                    |
|------------------------------------------------------------|------------------------|----------------------|----------------------|----------------------------------------------------------------------------------------------------|
| Base Interruptible Program                                 | Large C&I              | Yes                  | Capacity             | Emergency interruptible load. Customer controlled.                                                                     |
| Agricultural Pumping & Interruptible                       | Ag & Water<br>Pumping  | Yes                  | Capacity             | Emergency interruptible load. Utility direct load control.                                                             |
| Summer Discount<br>Plan Program                            | Residential and C&I    | Yes                  | Capacity             | Economic (price responsive) day-ahead energy and emergency interruptible load. Utility direct load control.            |
| 3 <sup>rd</sup> Party DR<br>Aggregator<br>(CBP*, LCR, PRP) | C&I                    | Yes                  | Capacity<br>& Energy | 3 <sup>rd</sup> Party economic capacity and energy.<br>Aggregator controlled. Traditional DR and<br>storage-backed DR. |
| Smart Energy<br>Program*                                   | Residential            | Yes                  | Capacity<br>& Energy | Economic day-ahead energy and emergency. Utility indirect load control of thermostats.                                 |
| Critical Peak Pricing*                                     | Residential<br>and C&I | No                   | Energy               | Day-ahead forecasted system demand. Option under the TOU rate structure. Customer controlled.                          |
| Real Time Pricing*                                         | C&I                    | No                   | Energy               | Day-ahead forecasted temperatures. Nine different pricing schedules. Customer controlled.                              |

<sup>\*</sup> Eligible for incentives from the DR Technology Incentive Programs.

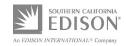

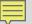

#### Demand Response Auction Mechanism (DRAM) Pilot

|                           | Statewide DRAM Pilot                                                                                                    |  |  |  |
|---------------------------|----------------------------------------------------------------------------------------------------|--|--|--|
| Description               | Series of one or multi-year capacity contracts to test feasibility of third party provider direct participation in CAISO wholesale market. SCE is purchasing resource adequacy (capacity). 3 <sup>rd</sup> Party DR providers (DRPs) bid energy directly into CAISO wholesale energy markets (dayahead or real-time) with no IOU involvement. |  |  |  |
| <b>Typical Customer</b>   | All customers are eligible but cannot be concurrently enrolled in an SCE DR program (no dual participation).                                                                                                    |  |  |  |
| Customer<br>Response Time | Not Applicable for SCE                                                                                                    |  |  |  |
| Penalties                 | DRP responsible for any CAISO penalties                                                                                                    |  |  |  |
| <b>Dispatch Limits</b>    | Not Applicable for SCE                                                                                                    |  |  |  |
| Availability              | DRPs responsible for CAISO Rules for market participation (Must Offer Obligations and Availability Assessment Hours)                                                                                                    |  |  |  |

#### **DR Enabling Technologies and Incentives**

- **Definition of Auto DR controls:** Provides customers with the ability to receive an automated DR signals to enable a customer's participation in a demand response event without any manual customer intervention.
- SCE's DR Technology Incentive Programs provides incentives to help offset the cost of Auto DR controls through the following:
  - AutoDR Technology Incentives
  - Smart Thermostat Incentives
  - IDSM funding changes

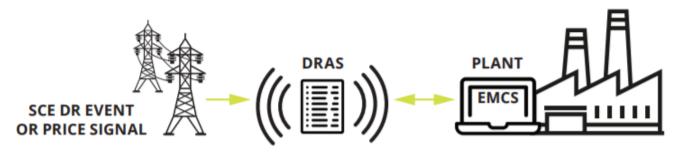

Demand Response Automation Server (DRAS)

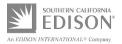

### **Funding of Enabling Technologies**

Demand Response Technology Incentive Programs (TIPs)\*

# AutoDR TI [1] Smart Thermostats [2] Customized Express (Deemed) • Qualifying EE Qualifying EE

- \$200/kW, capped at 75% of eligible costs
- Must have at least 30kW of load reduction
- Subject to onsite measurement & verification
- 60/40 incentive payment to **customer**
- 36-month DR program enrollment requirement

- \$300/kW, capped at 100% of eligible costs; paid 100% upfront
- Only lighting & HVAC measures
- Only customers of certain sizes are eligible (food stores, small office, and small retail)
- 36-month DR program enrollment requirement

- Qualifying smart thermostats
- Must register and enroll device with authorized vendor

eligible

Qualifying EE smart thermostats

## Integrated Demand Side Management (IDSM)

#### **NON-RESIDENTIAL**

- Initial EE and DR integration efforts should be focused on HVAC and lighting measures.
- If IDSM funds are used to facilitate integration of DR into EE, customer must be enrolled in a DR program for at least 12-months, or 36-months if a calculated incentive.

#### RESIDENTIAL

- Facilitating automatic response to new time-varying rates, possibly involving customer education on the rates and thermostats.
- Funding can be used to test and deploy strategies in the residential sector.

#### **GENERAL PRINCIPLES**

- Help customers save on their energy bill by shifting HVAC use away from peak pricing periods.
- Insure there is no incremental measure or transaction cost for a building to participate in a DR program after an EE retrofit by installing automated and communicating demand response control technologies
- Minimize duplication of outreach, marketing, site visits, etc.

#### Out of Scope

- Energy efficiency costs (policy manual)
- Self-Generation Incentive Program (SGIP)
- Distributed Generation / Solar / Energy Storage
- Net Energy Metering (NEM)
- Other non-EE costs

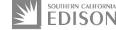

#### Illustration of an IDSM Project

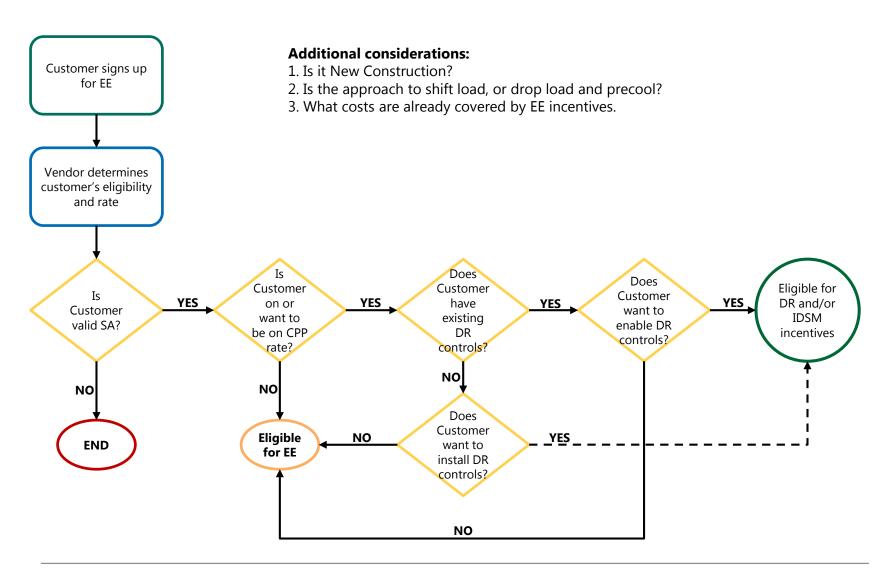

## Backup

# Illustrative Visual of ideal customer impacts for integrated offering

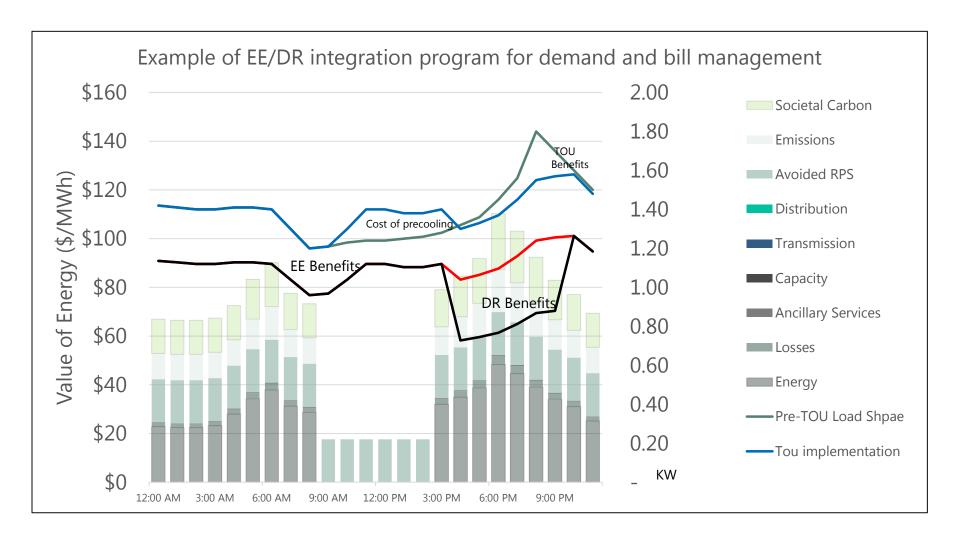

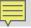

#### **Demand Response Works!**

#### May 3, 2017:

- CAISO declared a STAGE 1 Emergency due to high temperatures and loads across the entire area.
  - Actual Net Scheduled Interchange was below Day-Ahead schedules, forced generation outages, and declined HA market awarded supplemental energy on the interties were all contributing factors
- CAISO initiated a Reliability BIP, API, and SDP Dispatch for the entire SCE Service Territory. The dispatch was not issued through the CAISO market.
- Nearly 740 MW of SCE-managed demand response responded to system conditions

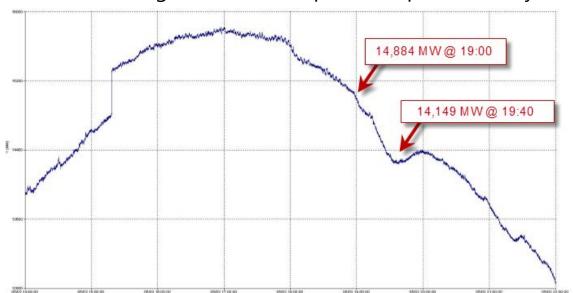

CONFIDENTIAL Protected Materials Pursuant to California Public Utilities Commission Decisions and Applicable Law. – Public Disclosure Restricted. Per SCE confidentiality declaration provided to the CPUC on January 8, 2016 for the SCE's Wholesale Market Integration of Utility Demand Response Progress Report of October 20, 2015.

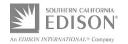

#### **DRAM Model**

#### Direct Participation and Resource Adequacy Illustration

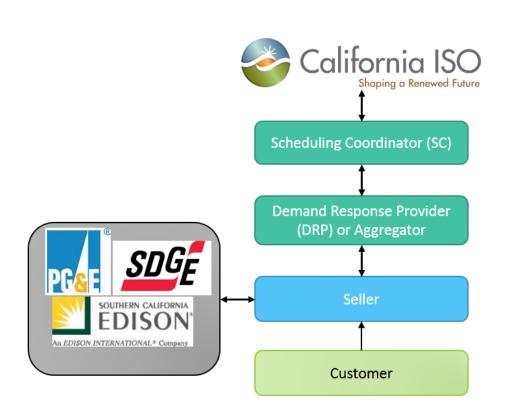

#### Third Party Direct Participation

- Seller aggregates customers for DRAM Resource
- Seller participates (bids) directly in the CAISO market through SC
- Dispatches and settlements are between CAISO and Seller's SC
- All earnings in CAISO markets go to Seller and Seller's customers; no IOU involvement

#### RA

- Seller provides Supply Plan to IOU roughly 60 days prior to month
- Seller provides demonstrated capacity through SC to IOU at end of the month

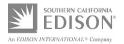

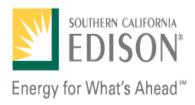

#### Cost Effectiveness Tool (CET) Update

Eric Lee Economic Analysis & Reporting August 8, 2018

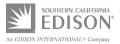

#### Legal Disclaimer

SCE is providing this training as a courtesy for the benefit of our vendors and other interested stakeholders. SCE assumes no liability for any errors or for any conflict between the information presented here and the CPUC's processes or rules. The CPUC's rules and policies are subject to change at any time, and the CPUC's rules and policies, and interpretation thereof, will govern any submittals.

#### Training Summary

- This training is meant to build upon the previous training regarding Cost Effectiveness and the CET Desktop v.18.1.
- Previous training and documents can be found on PEPMA, under public events:
   https://www.pepma-ca.com/Public/PublicEvents.aspy?type=1
  - https://www.pepma-ca.com/Public/PublicEvents.aspx?type=1
- Will walk through registration and use of CEDARS for CET calculations with the assumption that the user is familiar with the CET Desktop.

#### TRC Refresher

- TRC is a ratio of benefits / costs
  - Ratio of 1.0 means that for every dollar spent, an equal amount of benefit is captured

```
TRC = (Avoided Cost Benefits) x NTG

(NonIncentive Costs) + (Measure Costs) x NTG +

(Incentives) x (1-NTG)
```

- D.18-05-041, Decision Addressing Energy Efficiency Business Plans outlines how Program Administrators (PA) are gauged by the California Public Utilities Commission (CPUC).
  - Forecasted Portfolio of 1.25
  - Evaluated Portfolio of 1.00

#### CET Desktop Replaced by CEDARS

- SCE previously provided training based on the CET Desktop v.18.1 that was found on the CPUC website.
- Starting in 2019, the CET Desktop is no longer supported and cost effectiveness calculations will be performed within the California Energy Data and Reporting System (CEDARS) website.
- New avoided costs were approved by the CPUC for 2019.
  - TRC benefits (on average) have decreased for the same amount of savings when compared against 2018 avoided costs.
  - Large factor is the cost decrease in natural gas and the increase in availability of solar.
  - SCE's forecasted measure mix for 2019 shows an approximate 12% decrease.

#### **CEDARS**

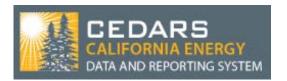

- Website: <a href="https://cedars.sound-data.com/">https://cedars.sound-data.com/</a>
- CPUC's reporting system that all program administrators (PAs) currently use for reporting of monthly, quarterly, and annual data submissions.
- Calculations are now done on the cloud and will no longer require a database to be downloaded/installed.
- All users will need to register in order to use the system.
- I will refer to the calculator on CEDARS as the CET UI (User Interface).

#### CEDARS Registration and Login

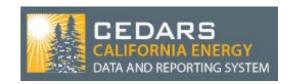

- On main page, "Register" on the top right corner.
- Fill out the form to request an account.
- IMPORTANT: Under "Affiliation" please select "Community"

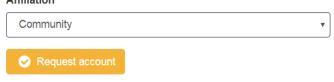

- You should receive a verification email and have the ability to log in once the email is verified.
- Will also receive a confirmation email after verification.

#### **CET Usage**

 Once logged onto the CEDARS system, users will see the CET button along the top of the website.

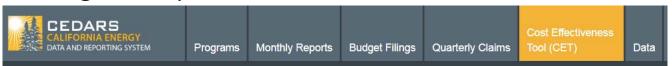

- Each user has their own calculator and history.
  - Will not be able to see runs from other users.
  - IOUs will also not be able to see runs done by implementers within CEDARS

#### **CET Usage**

The we button brings up the Run Input Data Screen:

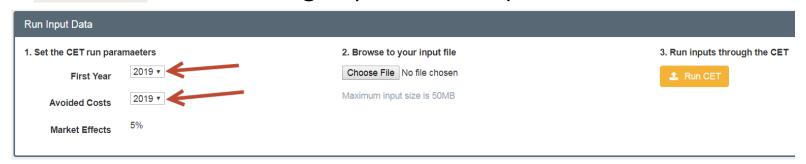

- Please set the parameters as shown for the runs.
  - First Year: 2019
  - Avoided Costs: 2019
- Upload the CET UI zip file and hit the to begin its calculations.

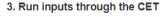

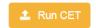

for CEDARS

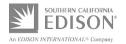

#### **CET UI Input Format**

- The input format for the CET on CEDARS has changed.
- The CET Desktop accepted both Excel spreadsheet and Access database formats.
- The CET UI only accepts .csv files and must be in a .zip format.
- The individual tabs from the CET Desktop excel are now separate .csv files named Measure.csv and ProgramCost.csv.
  - InputMeasure tab = Measure.csv
  - InputProgram tab = ProgramCost.csv
  - csv file names must be exact

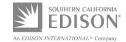

#### CET UI Input Format (Continued)

- The column headings in the input have slightly changed.
- The validation and number of mandatory fields required have increased.
  - X
  - CET Mapping file is included here to help assist in the transition.
  - Mandatory fields have been highlighted in yellow.
  - Increased validations is due to the need to have these fields for any submittals to the CPUC rather than only what is necessary to calculate cost-effectiveness.
- Specification contains the valid inputs for many of the fields.

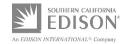

#### Creation of .csv Files

- SCE creates the .csv files using Access
- Import Excel spreadsheet into Access database

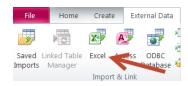

- Select
   First Row Contains Column Headings
  - n Headings
- and No primary key.

- options
- Export as and change file name to end in .csv
- Select © Delimited Characters such as comma or tab separate each field and

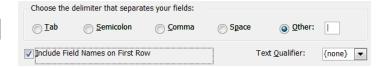

 Will need to be done twice, individually for ProgramCost.csv and Measure.csv

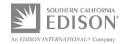

#### Remember to Zip

Place both files into a .zip

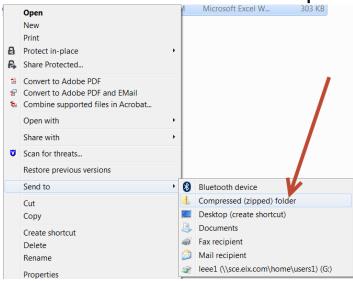

- .zip file name does not matter
- .csv file names in zip folder must match

#### **CEDARS** Feedback

| CET Upload I | CET Upload History |                            |            |              |            |             |                |         |  |  |
|--------------|--------------------|----------------------------|------------|--------------|------------|-------------|----------------|---------|--|--|
| Job ID       | Filename           | Upload time (PST)          | First Year | Avoided Cost | Validation | QC Feedback | CET Output     | Summary |  |  |
| 307          | Round 4.5.zip      | 8 August, 2018, 11:30 a.m. | 2019       | 2019         | Completed  | Download    | Download       | View    |  |  |
| 265          | Testing.zip        | 31 July, 2018, 2:49 p.m.   | 2019       | 2019         | Completed  | Download    | Download       | View    |  |  |
| 264          | Testing.zip        | 31 July, 2018, 2:43 p.m.   | 2019       | 2019         | Rejected   | Download    | Not Applicable | View    |  |  |
| 263          | Testing.zip        | 31 July, 2018, 2:41 p.m.   | 2019       | 2019         | Rejected   | Download    | Not Applicable | View    |  |  |

- CEDARS will validate and if completed, will then calculate costeffectiveness
  - Job ID 264 was rejected, CET Output is not available
  - Job ID 265 was completed, CET Output is available
- QC Feedback will give details as to which specific row(s) produced an error.
- Warning messages still allow for cost-effectiveness calculations.

#### **CET UI Output**

CET UI Output is also a .csv

 $JobID | PA| PrgID | CET_ID | GrossKWh | GrossThm | NetKWh | NetKWh | NetThm | LifecycleGrossKWh | LifecycleGrossThm | LifecycleGrossThm | LifecycleNetKWh | LifecycleNetKWh | LifecycleNetKWh | LifecycleNetKWh | LifecycleNetKWh | LifecycleNetKWh | LifecycleNetKWh | LifecycleNetKWh | LifecycleNetKWh | LifecycleNetKWh | LifecycleNetKWh | LifecycleNetKWh | LifecycleNetKWh | LifecycleNetKWh | LifecycleNetKWh | LifecycleNetKWh | LifecycleNetKWh | LifecycleNetKWh | LifecycleNetKWh | LifecycleNetKWh | LifecycleNetKWh | LifecycleNetKWh | LifecycleNetKWh | LifecycleNetKWh | LifecycleNetKWh | LifecycleNetKWh | LifecycleNetKWh | LifecycleNetKWh | LifecycleNetKWh | LifecycleNetKWh | LifecycleNetKWh | LifecycleNetKWh | LifecycleNetKWh | LifecycleNetKWh | LifecycleNetKWh | LifecycleNetKWh | LifecycleNetKWh | LifecycleNetKWh | LifecycleNetKWh | LifecycleNetKWh | LifecycleNetKWh | LifecycleNetKWh | LifecycleNetKWh | LifecycleNetKWh | LifecycleNetKWh | LifecycleNetKWh | LifecycleNetKWh | LifecycleNetKWh | LifecycleNetKWh | LifecycleNetKWh | LifecycleNetKWh | LifecycleNetKWh | LifecycleNetKWh | LifecycleNetKWh | LifecycleNetKWh | LifecycleNetKWh | LifecycleNetKWh | LifecycleNetKWh | LifecycleNetKWh | LifecycleNetKWh | LifecycleNetKWh | LifecycleNetKWh | LifecycleNetKWh | LifecycleNetKWh | LifecycleNetKWh | LifecycleNetKWh | LifecycleNetKWh | LifecycleNetKWh | LifecycleNetKWh | LifecycleNetKWh | LifecycleNetKWh | LifecycleNetKWh | LifecycleNetKWh | LifecycleNetKWh | LifecycleNetKWh | LifecycleNetKWh | LifecycleNetKWh | LifecycleNetKWh | LifecycleNetKWh | LifecycleNetKWh | LifecycleNetKWh | LifecycleNetKWh | LifecycleNetKWh | LifecycleNetKWh | LifecycleNetKWh | LifecycleNetKWh | LifecycleNetKWh | LifecycleNetKWh | LifecycleNetKWh | LifecycleNetKWh | LifecycleNetKWh | LifecycleNetKWh | LifecycleNetKWh | LifecycleNetKWh | LifecycleNetKWh | LifecycleNetKWh | LifecycleNetKWh | LifecycleNetKWh | LifecycleNetKWh | LifecycleNetKWh | LifecycleNetKWh | LifecycleNetKWh | LifecycleNetKWh | LifecycleNetKWh | LifecycleNetWh | LifecycleNetWh |$ 

- Everything will be in the 1<sup>st</sup> column and at a measure level of detail.
  - Program and job level analysis are no longer supported in the CET UI.
- Highlight 1<sup>st</sup> column and use "Text to Columns" under Data tab.

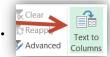

- Select
   © Delimited Characters such as comma or tab separate each field.

Delimiters

✓ Other:

 Pivot the data to perform program analysis if there are multiple programs in the same run.

#### **CET UI Output Calculations**

- FirstYearNetkWh (U)= Annual Net kWh
- FirstYearNetkW (V)= Annual Net kW
- FirstYearNetThm (W)= Annual Net Therms
- ElecBen (Y)= Electric TRC Benefits
- GasBen (Z)= Gas TRC Benefits
- TRCCost (AC) = TRC Cost
- TRC Ratio = (ElecBen + GasBen) / TRCCost
- TotalExpenditures (CQ) = Total Budget / Expenditures
  - RebatesandIncents (BP) = Incentives
  - ProgramCosts (CP) = Program Costs (non-incentive)
     Budget/Expenditures

#### For the RFA, CET Calculations are Optional

- SCE has received feedback that the CET calculations are confusing.
- Latest update to use CET UI only adds to the complexity.
  - This is new to SCE as well, CET UI was available starting July 20, 2018.
- SCE TP EE Solicitations will require CET submissions (RFP)
  - Both the input and output sheets for the CET UI.
- Any CET submission in the RFA will not be scored, however the implementer will be given feedback and troubleshooting help.

# Questions?

5-Minute Break

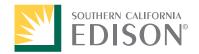

#### SCE EE Third Party Solicitation Bidder's Training Meter-Based Programs

August 10 Ehud Abadi – SCE Measurement & Evaluation

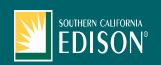

#### **Introduction**

- Normalized Metered Energy Consumption (NMEC)
  - Meter-Based M&V (mostly whole building)
  - Pay-for-Performance
  - Existing Conditions Baseline
- Distinguished avenue for measuring and claiming savings from Deemed and Customized
  - Savings estimates, payments, and claims happen after 1+ years of M&V
- Site by Site vs. Aggregate Population
- <u>Does</u>: "Better" savings estimates, realization, transparency, less risk with ratepayer money, real-time program feedback, measurement of BROs, etc.
  - NMEC paves the way for connecting DSM programs directly to grid and GHG impacts.
- <u>Does Not</u>: Disaggregate measure-by-measure kWh and EUL, Market Conditions

#### Third-Party Guidance

- Three major sections:
  - <u>M&V</u>
    - Calculation protocols, statistical rigor guidelines, the Math.
  - Programmatic Rules and Guidelines
    - CPUC final rules relevant to meter-based programs
    - Programmatic Best-Practices
  - CPUC Review and Evaluation (ex-ante/ex-post)
    - What does project review look like?
    - How is evaluation to be structured?

#### What we Have

- M&V: Single Building-level claiming and performance
  - Program M&V Guidance (CPUC: Granderson)
  - Building-level M&V Guidance (*Tsan/Jump ET*)
- Program Rules and Guidance:
  - CPUC Documents and recent Proposed Ruling
  - PG&E Platform
- Project Review and Evaluation
  - CPUC Documents and recent Proposed Ruling
  - Commercial Whole Building Demo and NMEC Evaluability

#### SCE NMEC Savings Procedures Manual

- Emerging Technology project, partnership between SCE and kW Engineering
- Search "Normalized Metered Energy Consumption Savings Procedures Manual"
- Site-based guidance for M&V
  - Step-by-step procedures for meter-based M&V at the project level
  - Creation of site M&V Plan
  - Important considerations for building baseline models
  - Standards for data quality
  - Thresholds for modeling accuracy/error
  - Process for Non-Routine Events and Adjustments

#### Baseline Model Acceptance Criteria

Criteria 1: NDBE < 0.005%

Criteria 2: CV(RMSE) < 25%

Criteria 3:  $\Delta E_{save}$  / $E_{save}$  < 50% at 68% confidence\*

Our current best guidance for implementers interested in P4P at site level.

#### CPUC Proposed Ruling and Comments

- In March 2018, ED Staff released a series of materials on NMEC: (Final due Q4 2018)
  - Rulebook
  - Program M&V
  - Custom Reporting Procedures
  - SEM M&V and Program Guides
- "Program and projects using normalized metered energy consumption to measure savings at a building, site or project level will be classified as Custom and will follow all established Custom Programs/Projects rules and requirements."
- SCE Comment: Customized Calculated is geared at measure-level disaggregation.
   Whole Building Meter-Based programs by nature are not suited to this.
  - Require functioning equipment, and no new construction.
  - Don't forget ex-post evaluation's role in determining NTG and Cost-Effectiveness. Market Studies.

#### Program Proposal Cost-Effectiveness -CET

- CPUC Draft Ruling: Use weighted average Effective Useful Life method (unless staff adopts alternative method for calculation).
  - EUL's based on DEER, workpaper, or other Commission-adopted values
  - Average of EUL's weighted by the measures' expected savings
- Using existing conditions baseline? Full measure cost applies.
  - Full cost of equipment, labor, including installation for the measure(s).

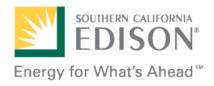

# Proposal Evaluation & Proposal Management Application (PEPMA)

#### **PEPMA**

#### A Statewide Web-based solution providing:

- Online work streams for uploading and accessing Abstracts, and all other solicitation related documents (e.g., schedule, bid conference presentations, bid questions and answers, addendums).
- Bidder access to Abstract & RFP documents and providing responses.
- Program Administrator (PA) Access to review proposals/responses for scoring activities.
- Historical archive for PA retrieval.

All bidders must register @ www.pepma-ca.com

# PEPMA Home Page & Registration

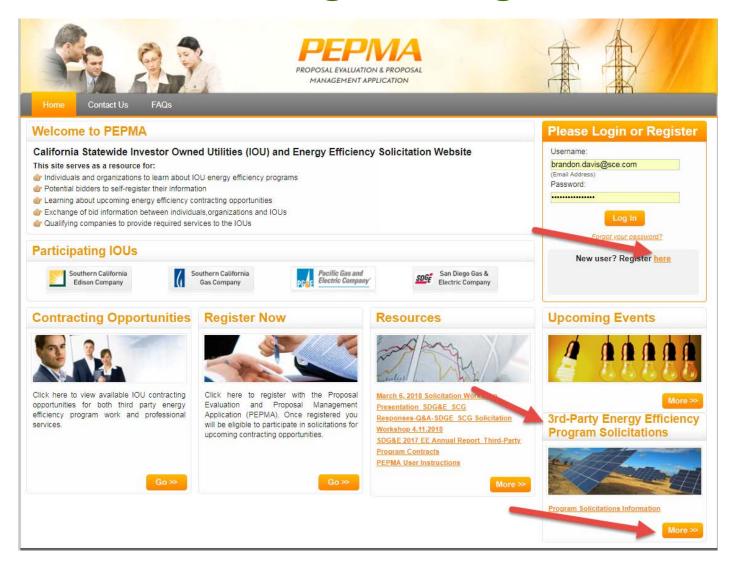

#### How to Retrieve Bid Documents

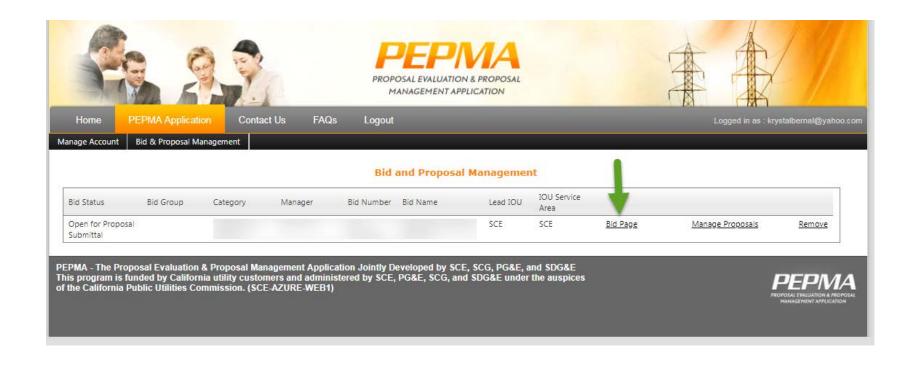

#### How to Retrieve Bid Documents Cont.

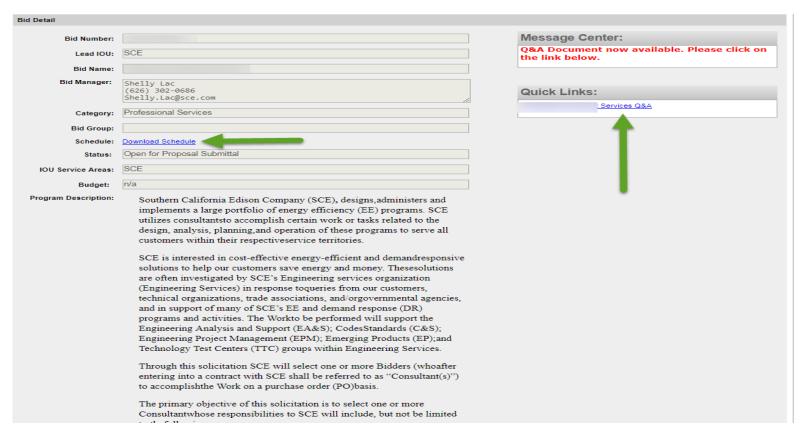

| No. | Filename                                             |  |  |  |  |
|-----|------------------------------------------------------|--|--|--|--|
| 1   | eves RFP docx                                        |  |  |  |  |
| 2   | Work Spec Pro Svcs 2018 v1.7 AS ZL SL Edits-eab.docx |  |  |  |  |
| 3   | MCSA 10-10-17 FINAL docx                             |  |  |  |  |
| 4   | MCSA Exhibit 2 Energy Efficiency Programs.docx       |  |  |  |  |
| 5   | Supplier Responsibility Programs.doc                 |  |  |  |  |
| 6   | DBE Commitment For 012216 - FINAL.docx               |  |  |  |  |
| 7   | General Financial docx                               |  |  |  |  |
| 8   | Complex Pricing Template.xls                         |  |  |  |  |

### How to Upload Documents

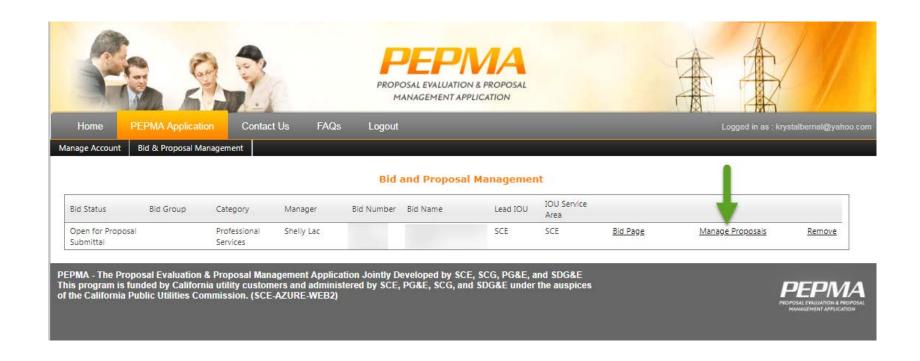

## How to Upload Documents Cont.

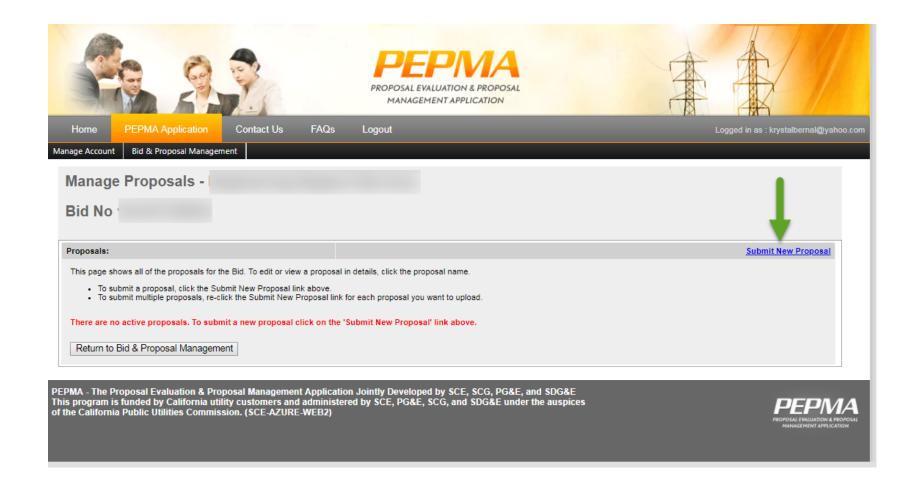

# How to Upload Documents Cont.

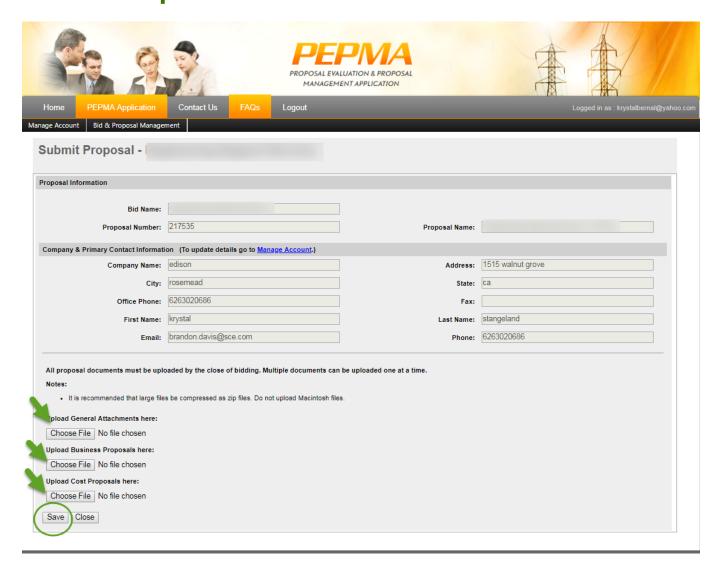

Home Pepma Application

#### **Contact Us**

#### SCE Contact(s):

Contact name: David Gamache Phone Number: 626-302-0680

Email: david.gamache@sce.com

Address: 1515 Walnut Grove Avenue, General Office 5 Rosemead CA 91770

Contact name: Shelly Lac Phone Number: (626) 302-0686 Email: Shelly.Lac@sce.com

Address:

#### SCG Contact(s):

Derrick Clifton Contact name: Phone Number: 213-244-8102

Email: DClifton@semprautilities.com

Address:

#### PGE Contact(s):

Contact name: Jennifer Price Phone Number: (415) 973-0871 Email: J6PJ@pge.com

Address:

#### SDGE Contact(s):

Contact name: Jenny Hindmarsh Phone Number: 858-654-8323

Email: jhindmarsh@semprautilities.com

Address:

Contact name: Laura Frazee Phone Number: (858)650-4167

Email: Ifrazee@semprautilities.com

Address:

Join at slido.com #A037

# Closing

Don't forget to stay for the after-event Mixer

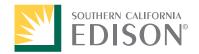